21st January 2008

Lee Hollingdale and Roy Saxton IBM United Kingdom Laboratories Hursley Park Hampshire United Kingdom

**Property of IBM** 

#### **Take Note!**

Before using this report be sure to read the general information under "Notices".

#### **Third Edition, January 2008**

This edition applies to Version 2.2 of WebSphere Message Broker - IDoc parser for SAP tools update and to all subsequent releases and modifications unless otherwise indicated in new editions.

**© Copyright International Business Machines Corporation 2002, 2008**. All rights reserved. Note to US Government Users -- Documentation related to restricted rights -- Use, duplication or disclosure is subject to restrictions set forth in GSA ADP Schedule contract with IBM Corp.

## **Notices**

The following paragraph does not apply in any country where such provisions are inconsistent with local law.

INTERNATIONAL BUSINESS MACHINES CORPORATION PROVIDES THIS PUBLICATION "AS IS" WITHOUT WARRANTY OF ANY KIND, EITHER EXPRESS OR IMPLIED, INCLUDING, BUT NOT LIMITED TO, THE IMPLIED WARRANTIES OF MERCHANTABILITY OR FITNESS FOR A PARTICULAR PURPOSE.

Some states do not allow disclaimer of express or implied warranties in certain transactions, therefore this statement may not apply to you.

References in this publication to IBM products, programs, or services do not imply that IBM intends to make these available in all countries in which IBM operates.

Any reference to an IBM licensed program or other IBM product in this publication is not intended to state or imply that only IBM's program or other product may be used. Any functionally equivalent program that does not infringe any of the intellectual property rights may be used instead of the IBM product.

Evaluation and verification of operation in conjunction with other products, except those expressly designated by IBM, is the user's responsibility.

IBM may have patents or pending patent applications covering subject matter in this document. The furnishing of this document does not give you any license to these patents. You can send license inquiries, in writing, to the IBM Director of Licensing, IBM Corporation, 500 Columbus Avenue, Thornwood, New York 10594, USA.

The information contained in this document has not be submitted to any formal IBM test and is distributed AS-IS. The use of the information or the implementation of any of these techniques is a customer responsibility and depends on the customer's ability to evaluate and integrate them into the customer's operational environment. While each item has been reviewed by IBM for accuracy in a specific situation, there is no guarantee that the same or similar results will be obtained elsewhere. Customers attempting to adapt these techniques to their own environments do so at their own risk.

## **Trademarks and service marks**

The following terms, used in this publication, are trademarks of the IBM Corporation in the United States or other countries or both

- IBM
- MQSeries
- WebSphere
- SupportPac

The following terms are trademarks of other companies:

- SAP, SAP R/3 SAP AG
- Microsoft, Windows Microsoft Corporation
- Java Sun Microsystems, Inc

# **History of changes**

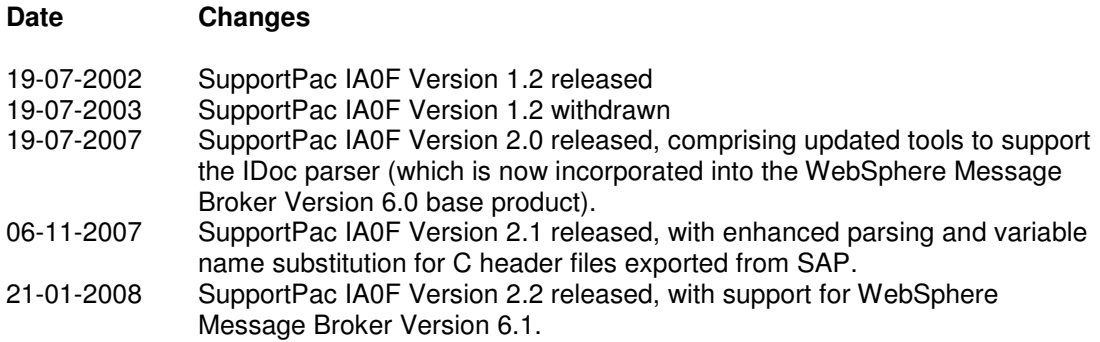

## **What's new in Version 2.2**

SupportPac IA0F Version 2.2 has been updated to provide support for WebSphere Message Broker Version 6.1. The documentation has been updated, and a customized options file is provided for creating message definitions in Message Broker Version 6.1.

#### **A note on terminology:**

Message Broker Version 6.1 documentation and SupportPac IA0F documentation differ slightly in the terms they use for SAP artifacts, as detailed in the following table.

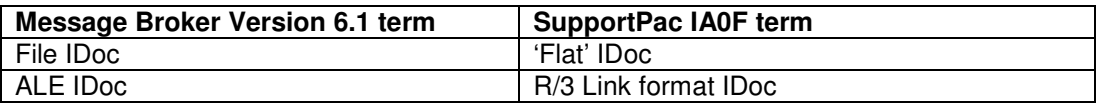

## **What's new in Version 2.1**

C header files exported by SAP may contain variable names that would cause a problem if you were to try to import them unchanged into Message Broker toolkit. Version 2.1 of this SupportPac has enhanced the parsing and variable name modification capabilities of IDocHeaderTweak. It eliminates invalid variable names according to the following model:

- 1. Check for all C++ reserved words and map to safe alternatives.
- 2. Check for characters not in the set [a-zA-Z0-9 ] and replace them with underscore. If there are no valid characters originally in the identifier (for example !£\$@), this will lead initially to an identifier with all underscores that is transformed further as described below.
- 3. Check for identifiers with leading underscores and delete as far as the first [a-zA-Z0-9].
- 4. If the identifier is all underscores (which would be the first transformation from all invalid characters), replace with XXX  $\langle$ sfx $\rangle$  where  $\langle$ sfx $\rangle$  is a number that is incremented on every such substitution.
- 5. Check for identifiers with leading numerals and replace the leading numeral with lower case x.

Examples:

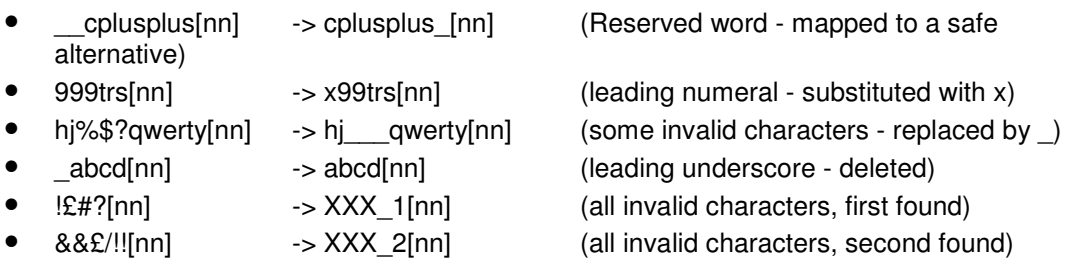

You should review your programming logic appropriately in order to use these modified variable names.

## **Preface**

This SupportPac contains a set of tools written for WebSphere Message Broker Version 6.0 and WebSphere Message Broker Version 6.1. They are designed to help you create message sets from IDocs in the SAP IDoc Version 4 format.

You should understand how Message Sets are used in WebSphere Message Broker in order to use this SupportPac.

# **Bibliography**

Online documentation for WebSphere Message Broker V6.0 is available from this link:

http://publib.boulder.ibm.com/infocenter/wmbhelp/v6r0m0/index.jsp

Online documentation for WebSphere Message Broker V6.1 is available from this link:

http://publib.boulder.ibm.com/infocenter/wmbhelp/v6r1m0/index.jsp

## **Chapter 1. Introduction**

New in WebSphere Message Broker Version 6 is the complete integration of the IDOC parser, which was previously only available in SupportPac IA0F. This parser allows your message flows to consume and produce IDocs in the format used by the MQSeries Link for R/3.

### What is the MOSeries Link for R/3?

 At its simplest, the MQSeries Link for R/3 is a pair of applications that communicate with SAP using ALE on one side and WebSphere MQ (formerly MQSeries) on the other. It provides bi-directional transport of IDocs between SAP systems and WebSphere MQ (MQSeries) queue managers.

 It was the first messaging product to receive the SAP ALE Message Handling Systems Certification, and although it is no longer the IBM strategic direction for WebSphere MQ/SAP integration, this SupportPac is provided for the convenience of customers still using the  $R/3$  Link.

Along with the new IDOC parser, WebSphere Message Broker Version 6 has also added a skeletal IDoc message definition as one of the built-in message types available. However, this message definition contains only a definition of the generic DC and DD parts of the IDoc structure — you have to create definitions for the application-specific parts of the structure yourself.

### **Supplied Applications**

SupportPac IA0F no longer contains the IDOC parser, but it provides new utility programs that help you to create the application-specific parts of your IDoc structures.

The utility programs are:

IDocConverter

Converts 'flat' IDocs (ones that are saved to the file system by SAP) into ALE format.

IDocHeaderTweak

Pre-processes a C header file describing an ALE IDoc so it can be imported by Message Broker.

IDocMsgSetTweak

Post-process a message set created by importing a C header file describing an ALE IDoc.

The Java code for all the utilities is packaged into a single Jar file called IDocUtils. jar and each utility has its own batch file to simplify its execution.

Other chapters in this document:

Chapter 2 describes how to install the SupportPac.

Chapter 3 explains how to use the utility programs.

Chapter 4 gives details of a scenario that uses the utility programs.

### **WebSphere Message Broker Version 6.1**

WebSphere Message Broker Version 6.1 deprecates the IDOC parser, and instead recommends that the MRM parser is used to consume and produce IDocs in the format used by the MQSeries Link for R/3. New capability added to the MRM parser in recent releases means that it is capable of parsing such IDocs, and there is no need for a dedicated IDOC domain or parser. Note that the MRM parser uses its Tagged/Delimited String (TDS) physical format to model IDocs, instead of Custom Wire Format (CWF).

Because TDS is used, the MRM parser can also parse 'flat' IDocs without conversion, which the IDOC parser cannot. When using the MRM parser, you therefore do **not** need to run utility IDocConverter.

Message Broker Version 6.1 upgrades the C importer to perform the pre-import and postimport processing logic in Java utilities IDocHeaderTweak and IDocMsgSetTweak. This applies to both MRM and IDOC domains. These utilities do not need to be run when using Message Broker Version 6.1.

A further advantage of using the MRM domain is that IDocs can be transformed using the Mapping node (the Mapping node does not support the IDOC domain).

# **Chapter 2. SupportPac Installation**

### **Prerequisites**

This SupportPac provides utility programs and other resources for use with WebSphere Message Broker Version 6.0 and 6.1.

### **Supported Platforms**

This SupportPac has been developed and tested on platforms running the Microsoft Windows operating system. The artifacts produced by the utility programs contained in this SupportPac should be transferred in ASCII mode to the appropriate target platforms.

### **Installing**

The zip file (ia0f.zip) should be unzipped into a temporary directory. The following files will be created:

- IDocUtils.jar the packaged utilities
- IDocConverter.bat batch file to invoke IDocConverter
- IDocHeaderTweak.bat batch file to invoke IDocHeaderTweak
- IDocMsgSetTweak.bat batch file to invoke IDocMsgSet
- ia0f.pdf this User Guide
- $license$  (directory) containing the license files
- IDocOptions610.xml options file for use with Message Broker 6.1 mqsicreatemsgdefs command

The batch files are command line utilities, and you have a choice of moving these to a directory that is included in the PATH of your local environment, or moving them to another directory which will be the location from where you execute them.

You may either add the IDocUtils.jar file to the CLASSPATH of your local environment, or move it to the same directory as the batch files.

## **Chapter 3. Using the utility programs**

#### **IDocConverter**

Use *IDocConverter* if you want to process 'flat' IDocs and either you are using Message Broker Version 6.0, or you are using Message Broker Version 6.1 and the IDOC parser.

This utility takes a "flat IDoc" and converts it into an R/3 Link format IDoc.

In this context, a flat IDoc is one that is saved to the file system by SAP—for example, when an IDoc is sent to a Port that has a type of "File". Its records are delimited by carriage returns, the DC record always being 524 bytes long and the DD segment records being variable length.

Conversely, an R/3 Link format IDoc is a fixed-length structure containing a 524-byte DC record followed by one or more 1063-byte DD records. It contains no carriage returns or other delimiting characters.

Both formats are textual, so the algorithm for the conversion is fairly simple:

- For each line in the input file, remove the carriage return
- If it is the first line, check that it is 524 bytes long and write it to the output file
- If it is a subsequent line, pad it with spaces to 1063 bytes long and write it to the output file
- Any discrepancies (incorrect DC record length or DD record 'overflow') result in an exception being thrown and the utility terminating; a partial output file may be written

The tool's command-line syntax is as follows:

IDocConverter inputFilename [-v]

The *inputFilename* is the pathname of the flat input IDoc, and the optional  $-v$  flag indicates that verbose output should be sent to the console. Here is an example screenshot of the tool in action:

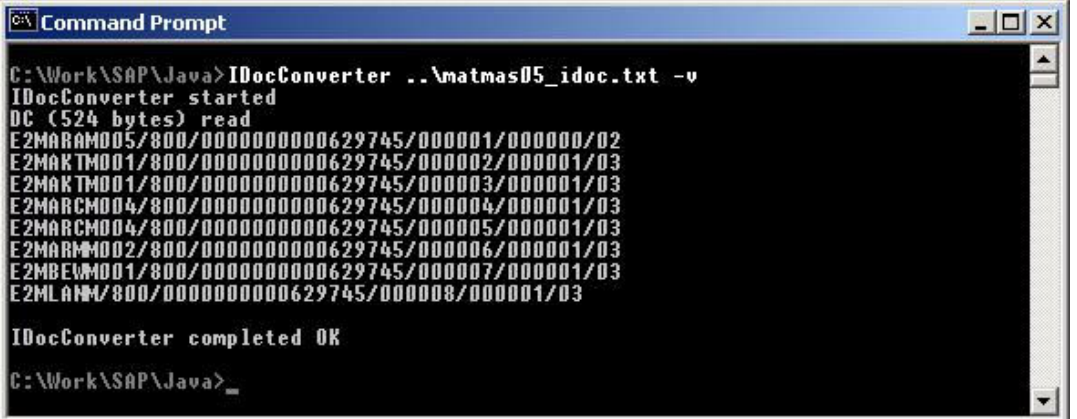

Note that the  $-v$  option has caused details about the input IDoc to be displayed. You can see that the DC is of the correct length and is followed by 8 DD segments. The tool displays the parsed content of the 6 header fields in each DD.

The output file will be written to the same directory as the input file, the filename having the .out extension added. In the above example, a file called matmas05\_idoc.txt.out was written to the parent directory.

### **IDocHeaderTweak**

Use *IDocHeaderTweak* if you are using Message Broker Version 6.0.

This utility takes a C header file containing IDoc segment definitions (such as the one exported from SAP using transaction WE60), and modifies it so that it is suitable for import into Message Broker.

There are a number of reasons why the exported C header file will not import successfully asis:

- Use of the Char C++ type, which isn't supported by the Broker's C importer
- Use of preprocessor directives such as #define, not supported by the importer
- Use of reserved  $C_{++}$  keywords as field names (for example, compl) which causes the import to fail

The utility takes the original C header file and removes or replaces the unsupported features. In addition, it adds an extra field to each segment structure definition to bring its total size up to 1000 bytes—this field is called padnnn, where nnn is the size of the padding field.

Those readers familiar with the IDOC parser available in SupportPac IA0F will be aware that the package included a Perl script called hdrFiddle.pl. IDocHeaderTweak provides the same functionality as the Perl script but has the following advantages:

- It does not prereq a Perl environment, and can use the same JRE that is shipped with Message Broker
- It adds functionality to replace field names that are reserved  $C_{++}$  keywords (currently the only mapping implemented is of complet to complete
- It allows you to split a single input file into multiple output files, each containing a single segment definition; you may wish to do this for housekeeping purposes

The tool's command-line syntax is as follows:

IDocHeaderTweak inputFilename [-v] [-s]

The inputFilename is the pathname of the SAP-exported C header file, and the optional  $-v$  and  $-s$  flags enable verbose output and output file splitting respectively.

If you have not supplied the split option, then a single new file called  $X$ \_TWEAKED.h will be created (where  $X \cdot \overline{h}$  was the original filename). If you have supplied the split option, then multiple files named S.h will be created, where S represents each segment name.

The picture below shows a "before and after" view of a single segment definition:

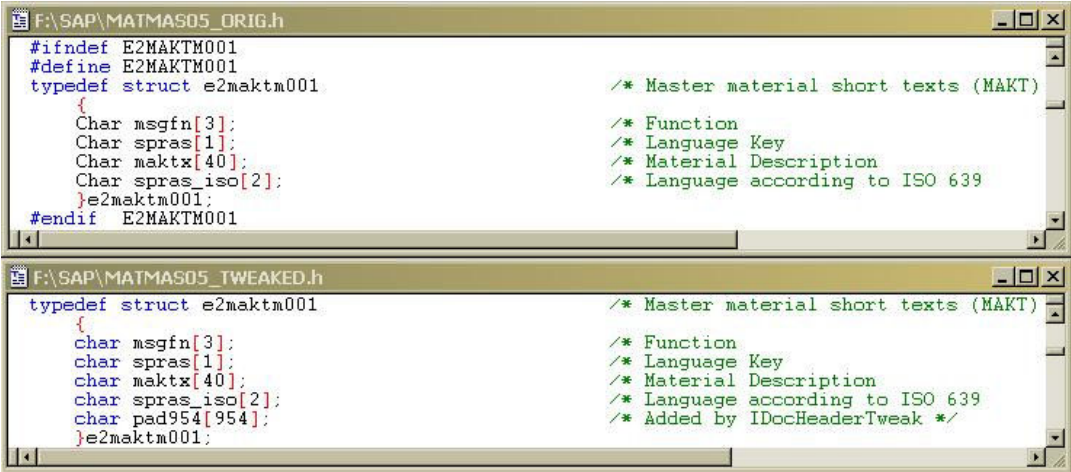

Note the removal of the preprocessor directives, the replacement of the Char type, and the addition of the pad954 field.

Finally, you should delete or move the original header file so that it doesn't get picked up during a subsequent invocation of mqsicreatemsgdefs.

#### **IDocMsgSetTweak**

Use *IDocMsgSetTweak* if you are using Message Broker Version 6.0.

This utility takes a Message Set definition file—as seen in the Broker Toolkit with a .mxsd extension—and modifies the names of the Message definitions it contains.

In order for the IDOC parser to parse an entire IDoc at runtime, it takes the segment name contained in each DD header (in the segnam field) and uses this as the Message name for the rest of the segment data. For example, if the field InputRoot.IDOC.DD[1].segnam contains 'E2MARAM005', then the contents of the InputRoot.IDOC.DD[1].sdatatag element is subsequently parsed as an MRM Message of type E2MARAM.

Unfortunately, the default and unalterable behaviour of the Message Broker Version 6.0 importers is to create Message definitions called msg\_xxx, where xxx is the name of the structure being imported. Thus, at runtime, the IDOC parser will be unable to find a matching Message definition and will fail.

Thus, the user needs to modify the names of the Message definitions created so that they match the corresponding segment names. This can be done manually through the Toolkit, or can be automated using this utility.

The tool's command-line syntax is as follows:

IDocMsgSetTweak inputFilename [-v]

The inputFilename is the pathname of the MXSD file created in the workspace by the masicreatems qdefs tool, and the optional  $-v$  option produces verbose output.

Running this tool will create a second MXSD file called  $X$ . TWEAKED.mxsd, where X.mxsd is the original name. Refreshing the Toolkit view of the Message Set project in question will show both message sets, along with lots of error messages indicating duplicate definitions.

Below you can see an example of this:

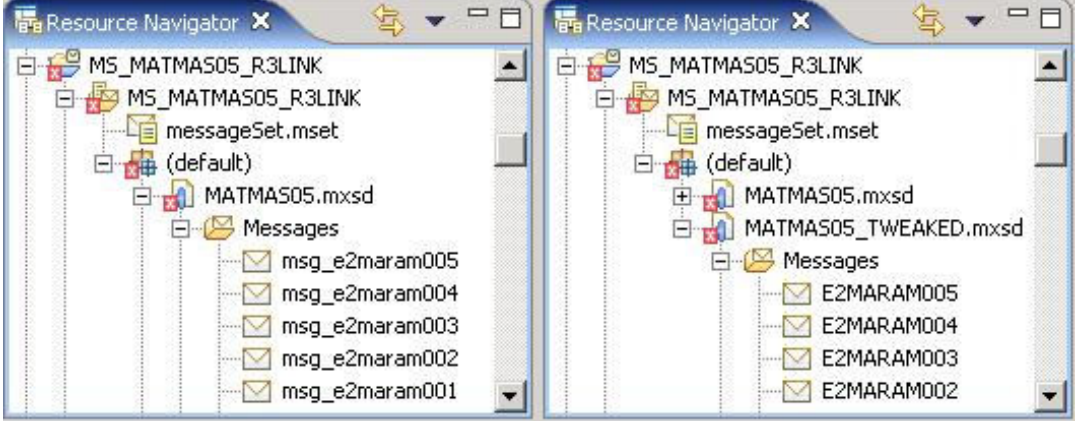

You can see that the old Message names (left) have been replaced with ones that the IDOC parser will be able to resolve (right). You can delete the old MXSD file, the error messages will disappear and you will be able to save and use the Message Set.

### **When to use the utilities**

The table summarises the circumstances when it is necessary to use the utility programs:

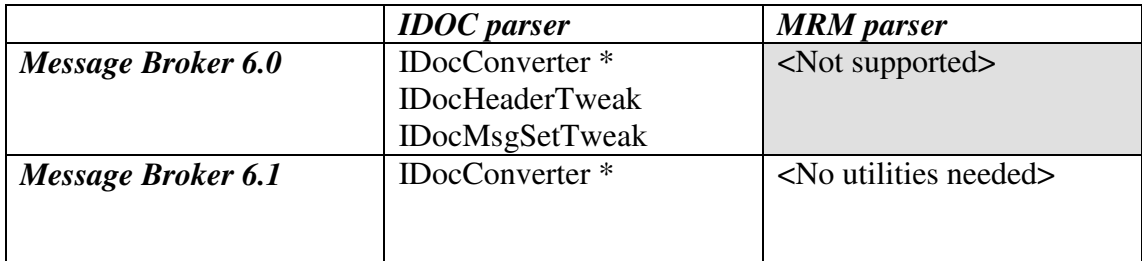

\* If you have 'flat' IDocs.

## **Chapter 4. Understanding the R/3 Link Format**

**MOMD SAPH** DC 524 Header ks. DD Data 1063 1000 **IDOC** DD 1063 DD... 1063

The format of R/3 Link messages is shown in Figure 1 below:

Figure 1. Composition of an MQSeries Link for R/3 Message

On the left-hand side you can see a logical breakdown of the WebSphere MQ message produced and consumed by the R/3 Link. It consists of an MQ Message Descriptor followed by a 108-byte SAP header and then the IDoc data itself. Note that the SAP header is not part of the IDoc  $-$  it is used exclusively by the R/3 Link and a dissection of this header is out of the scope of this Guide.

Breaking down the IDoc data we can see it consists of a number of fixed-length data blocks. DC is the IDoc Control Header, which is always 524 bytes long. Next comes 1 or more DD blocks. These represent the IDoc segments that make up the IDoc.

The DD blocks can be further broken down into a 63-byte header containing details about the segment such as its name and level in the document tree, and a 1000-byte data segment. Note that this data segment is always 1000 bytes in length and you will often see a lot of blank padding in segments on the wire.

The message format described above very closely matches the format of an IDoc as sent by SAP as a 'flattened' textual document.

A fragment of a flat MATMAS05 IDoc is shown below:

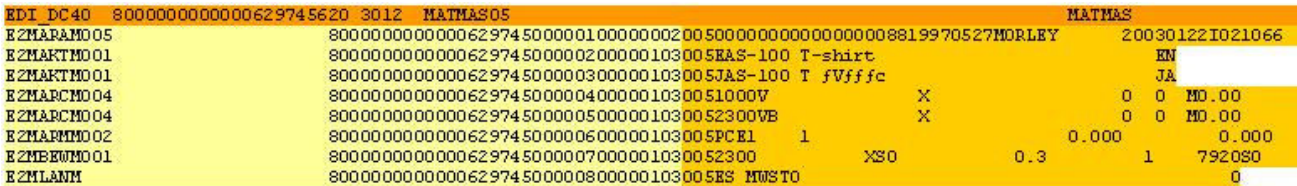

The various parts of the IDoc have been shaded. The top line shows the IDoc Control Header (DC) and is followed by the IDoc Data Segments (DDs), one per line. The lighter shading shows the DD headers containing the segment name, client, IDoc number, segment number, parent segment number and hierarchy level. The medium shading shows the DD data segments whose format depends on the segment type.

The only difference between this format and the one expected by the  $R/3$  Link is regarding record delimiting: Segments within flat text IDocs are delimited by carriage returns whereas R/3 Link IDoc Segments are length-delimited. Thus, segments in the latter structure are always padded with spaces to 1063 bytes in length and do not contain carriage returns.

If you are using WebSphere Message Broker Version 6.0, the IDocConverter application is provided to create an R/3 Link format data file from a flat IDoc file.

### **The IDOC Message Tree**

When the IDOC parser encounters a R/3 Link IDoc it attempts to parse it into DC and DD segments. An example of the resultant message tree is shown below:

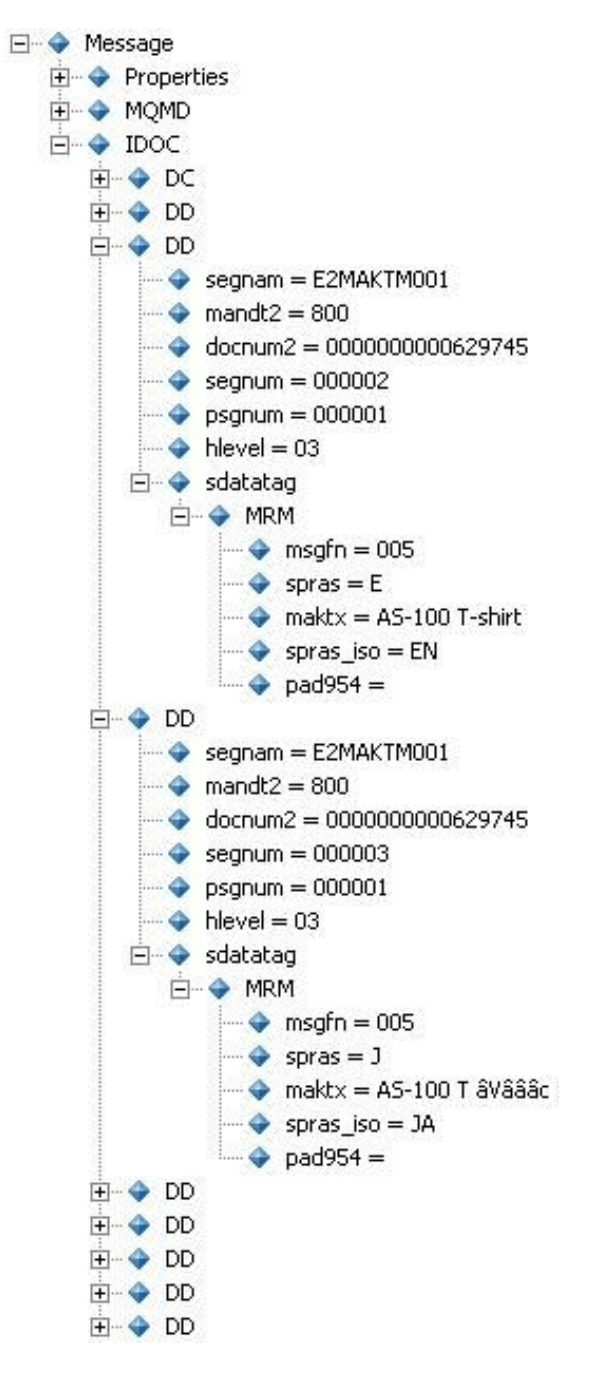

Note that the message tree's body consists of a top-level element called IDOC (as opposed to MRM or XML) and within that element there is a single DC child and a number of DD children.

A couple of the DD subtrees have been expanded, and here you can see the header fields containing important information such as the name of the segment and its position in the IDoc, followed by the sdatatag element. This is the element, common to all segments, under which the segment data itself lives. Because the IDOC parser invokes the MRM parser 'under the covers' to parse the segment data, the element in the message tree at the root of the segment data is called MRM and its immediate children represent the fields in the structure.

Some example ESQL field references for the IDOC built message tree are shown below:

```
SET idocNum = InputRoot.IDOC.DC.docnum; 
SET firstSeg = InputRoot.IDOC.DD[1].segnam; 
SET thirdLang = InputRoot.IDOC.DD[3].sdatatag.MRM.spras; 
SET thirdText = InputRoot.IDOC.DD[3].sdatatag.MRM.maktx;
```
Note the slightly unusual use of the MRM tag in the middle of the last two field references, corresponding to the root of the segment data.

### **The MRM Message Tree**

If you are using WebSphere Message Broker Version 6.1 and you have chosen to use the MRM parser, the resultant message tree is very similar to the message tree created by the IDOC parser above. In fact, the only differences are:

- $\circ$  The top-level element is instead called MRM.
- $\circ$  The element at the root of the segment data is no longer called MRM, but instead obtains its name from the value of the preceding DD segnam field.

Some example ESQL field references for the MRM built message tree are shown below:

```
SET idocNum = InputRoot.MRM.DC.docnum; 
SET firstSeq = InputRoot.MRM.DD[1].seqnam;
SET thirdLang = InputRoot.MRM.DD[3].sdatatag.E2MAKTM001.spras; 
SET thirdText = InputRoot.MRM.DD[3].sdatatag.E2MAKTM001.maktx;
```
## **Chapter 5. Scenario walk through**

In this Chapter we will walk through the steps needed to get a set of IDoc segment definitions out of SAP and into broker, and show them in use in a simple message flow.

We will use the following overall procedure (details below):

#### 1. Extract segment definitions from SAP

Transaction WE60 can be used to extract all the segment definitions for a given IDoc to a C header file.

#### 2. Prepare C header for Message Broker Toolkit import

If you are using WebSphere Message Broker Version 6.0, unfortunately the C header that results from Step 1 above is not in a format suitable for importing into a message set for use by the IDOC parser. The two main problems are:

- The header contains structures not supported by the Message Broker C importer (for example, preprocessor instructions and use of the  $C_{++}$  char type instead of the chartype)
- The structures need padding to 1000 bytes

The Java application *IDocHeaderTweak* provided with this package translates field names that have a reserved meaning in C++ and pads fields to the required length.

#### 3. Import the tweaked C header into the Message Broker Toolkit

Now that the C header has been tweaked, we can import it into a message set with a CWF (IDOC parser) or TDS (MRM parser) physical format using a wizard or the mqsicreatemsgdefs command.

#### 4. Modify the Message Set's Message type names

If you are using WebSphere Message Broker Version 6.0, when the C importer creates Message types from the C header we supply, it gives them names like msq\_e2maram005, where *e2maram005* is the segment definition name. However, when the IDOC parser encounters a segment called E2MARAM005, it expects to find a matching Message type to help it parse the segment data.

Thus, in order for the runtime parsing to work correctly, we need to change all Message types in our imported message set from  $msg\;e2xxx$  to  $E2XXX$ . You can do this manually from within the toolkit, or use the supplied *IDocMsgSetTweak* application.

#### 5. Add the IDoc message definition skeleton

Finally we add the IBM-supplied skeletal IDoc message definition to the message set using a wizard, and we are ready to use the message set with the IDOC parser or MRM parser in a message flow.

#### Detailed procedure

Log onto SAP using the SAP Logon GUI and run transaction WE60. Fill in the name of the basic IDoc type we wish to extract segment definitions for (in this example MATMAS05):

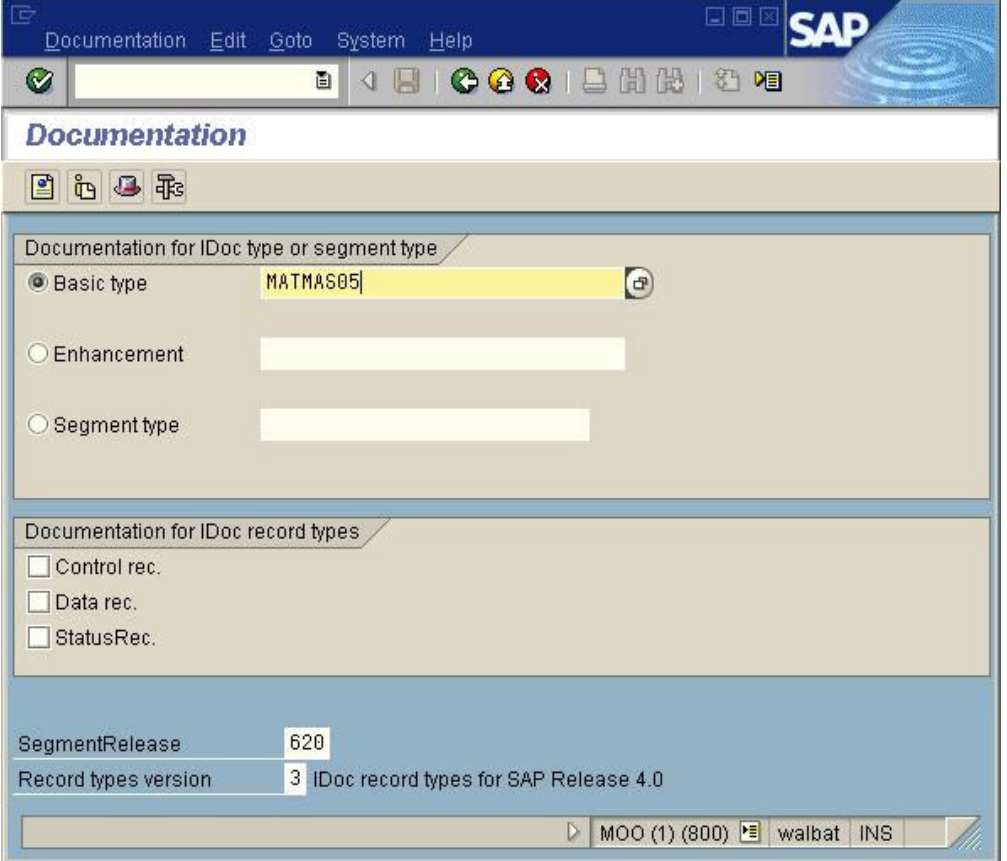

Since the IDOC parser in WebSphere Message Broker Version 6.0 or 6.1 already knows about the Control and Data (i.e. segment header) records, we do not need to check any of the boxes in the Documentation for IDoc record types dialog.

Click on the hat icon or hit F7 and after a short while a C header containing the structure definitions will be displayed:

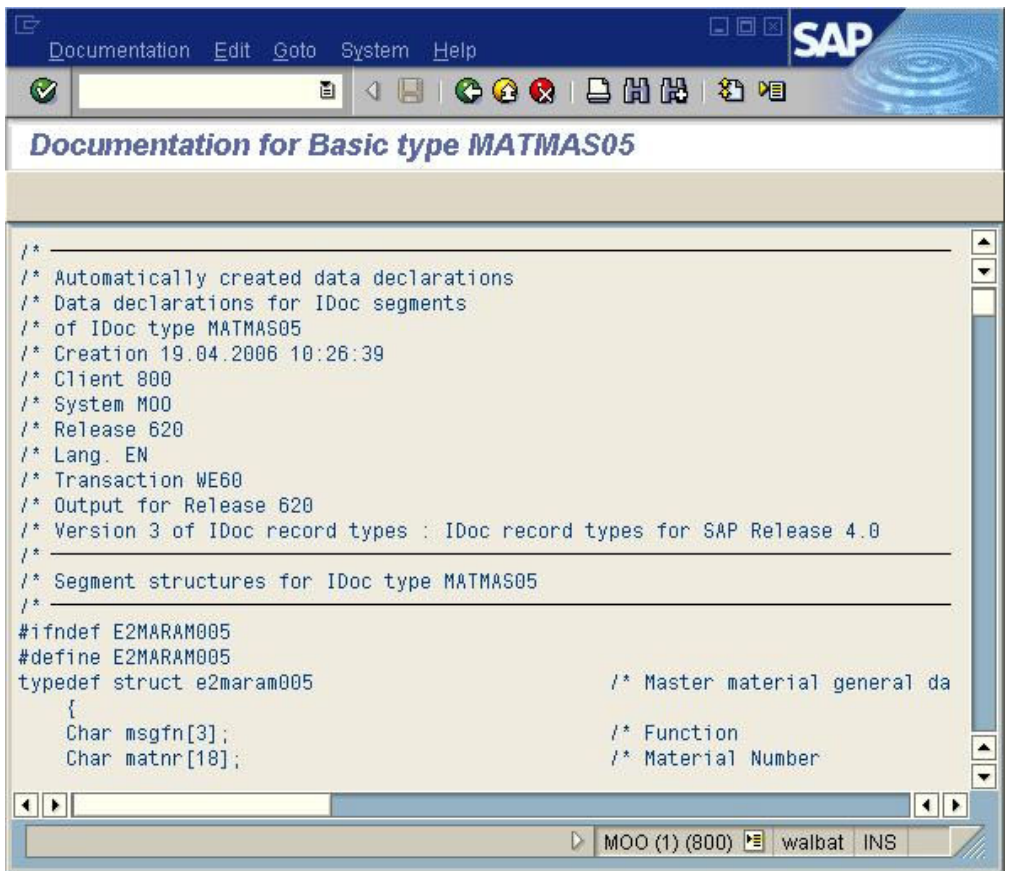

Select the menu item Systems–>List–>Save–>Local File and a formatting dialog will be displayed:

![](_page_20_Picture_49.jpeg)

Accept the default option of unconverted and click on Continue. A dialog will be displayed in which you should enter the name of a directory and filename you wish to save the C header to.

Since the import we perform later uses an entire directory as its input, it is recommended that you supply a new directory or the name of an existing, empty one. You should also give the file a meaningful name and an extension of  $\bold{.} \bold{h}$ :

![](_page_20_Picture_50.jpeg)

Confirm that the file has been saved to disk:

![](_page_21_Picture_88.jpeg)

If you are using WebSphere Message Broker Version 6.0, you are now ready to run the IDocHeaderTweak utility. This takes two parameters: the fully-qualified pathname of the C header file and the  $-v$  option which produces verbose output.

Here is an example of running the tool:

![](_page_21_Picture_89.jpeg)

You will now see a new file created in the source directory, which has the name of the original with TWEAKED appended:

![](_page_21_Picture_90.jpeg)

Move or delete the original and, if you want, rename the new file to the name of the original.

If you are using WebSphere Message Broker Version 6.1, you do not need to run IDocHeaderTweak.

Before importing the tweaked header into the Toolkit workspace, it is necessary to create a message set with an appropriate physical format either to receive the definition directly, or to act as a template for a new message set that will receive the definition. If you are using the IDOC parser then a Custom Wire Format (CWF) is needed. If you are using the MRM parser (6.1 only) then a Tagged/Delimited String (TDS) format called 'Text\_IDoc' is needed. The physical format is necessary in order to set the padding character to SPACE for all of the fields in the imported definition. Use the New Message Set wizard to create the message set and add the physical format. Then set the message set's 'Message domain' property to IDOC or MRM as required.

You are now ready to import the tweaked C header into the message set you have just created using either the New Message Definition File From C Header File wizard, or the masicreatemsadefs utility. For example:

![](_page_22_Picture_2.jpeg)

If you use the *masicreatemsgdefs* command you must specify the –msg argument so that messages are created from imported structures.

If you use the wizard you must check the boxes to create messages from imported structures, and on the last page of the wizard set the Padding Char option to 'SPACE' and select the String Encoding radio button 'Fixed Length'.

Additionally if you are using WebSphere Message Broker Version 6.1:

If you use the mqsicreatemsgdefs command you must set the –opt argument to point at the IDocOptions610.xml file supplied with this SupportPac. If you have "flat" IDocs you must edit the options file and change the C PRE\_PROCESSING\_OPTION from "ale\_idoc" to "file\_idoc".

If you use the wizard you must ensure that the pre-processing option on the first page is set to 'SAP ALE IDoc' for R/3 format IDocs or to 'SAP File IDoc' for "flat" IDocs.

If you are using WebSphere Message Broker Version 6.0, you now need to run the IDocMsgSetTweak tool to modify the Message type names in the message set generated in the previous step. This takes two parameters: the fully-qualified pathname of the message set (.mxsd) and the  $-v$  option.

![](_page_22_Picture_119.jpeg)

As you can see above, the tool generates messages as it finds and tweaks Message type definitions. Refresh the Message Set and you will see two message set files in your new project, along with a lot of errors about multiple message type definitions.

Before deleting the original MXSD file, take a look at the message type definitions in the two files:

![](_page_23_Picture_104.jpeg)

You can see that the tweaking application has modified Message types called msq\_e2xxx to E2XXX. You can now delete the original MXSD file, rename the new one to the original name, and all the errors should disappear.

If you are using WebSphere Message Broker Version 6.1, you do not need to run IDocMsgSetTweak.

The message set now contains the correct MXSD for the application-specific parts of the IDoc structure. To complete the IDoc structure, you need to import the generic DC and DD parts. Use the New Message Definition File From IBM Supplied Message wizard to locate and import a skeletal IDoc message definition that models the DC and DD. If you are using WebSphere Message Broker Version 6.0 select file idoc.xsd. If you are using WebSphere Message Broker Version 6.1 select 'SAP ALE IDoc' or 'SAP File IDoc' as appropriate.

You can now use your new message set with the IDOC parser or (for MB Version 6.1 only) the MRM parser in a message flow. The simplest way to demonstrate this is to create a message flow consisting of an *MOInput* node wired to a *Trace* node which traces out  $\frac{s}{R}$ *Root*} to the filesystem.

The default properties of the MQInput node should be configured to expect IDocs and to use the message set you created above to resolve segment definitions:

Example MQInput node settings for IDOC parser. Note that it is not necessary to set the Message type property:

![](_page_23_Picture_105.jpeg)

Example MQInput node settings for MRM parser. The Message type property must be set to 'ALE\_IDoc' or 'File\_IDoc' as appropriate, and the Message format property must be set to 'Text\_IDoc':

![](_page_24_Picture_13.jpeg)